# 学習支援システム

## 学習支援システムの概要

大阪芸術大学通信教育部では、インターネットを利用した学習支援システムに接続することで、事務室からの 各種情報提供をリアルタイムに受信することが可能です。

学習支援システムは、事務室からの連絡事項を確認する<お知らせ>、教材購入や学習指導書の閲覧ができる <リンクメニュー>、学習進度の確認、報告課題提出や試験の申請などをおこなう<学生メニュー>、E-mail 環境を 提供する〈Active ! Mail〉で構成されています「Active!Mail のアカウントは無償配布します」。

### 学習支援システムの利用環境

学習支援システムを使用するためには、下記のコンピュータ、アプリケーションソフト、インターネットアクセス回 線などが必要になります。

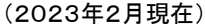

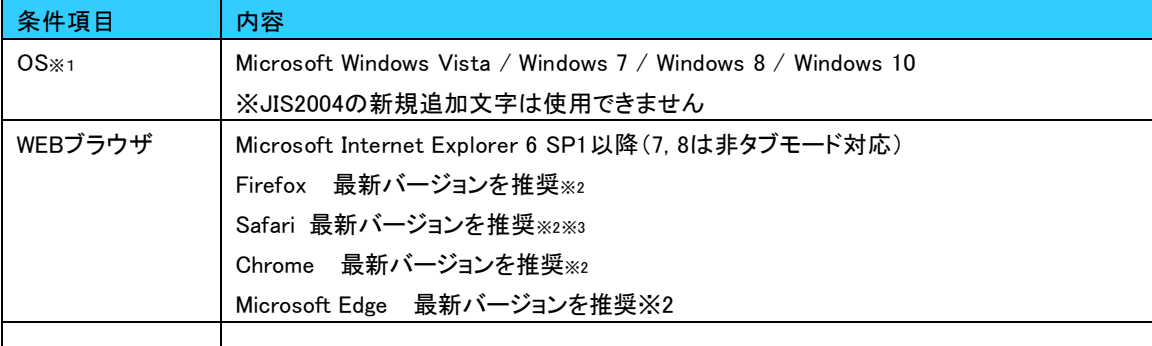

Microsoft、Windows は、米国マイクロソフトコーポレーションの米国及びその他の国における登録商標です。 Mac OS、Macintosh、Quick Time は、米国アップルコンピュータ社の商標です。

- ※1 大学事務室では、MAC OSの動作確認を行っておりますが、システム開発メーカーでは動作保証対象外 です。動作に問題がある場合は、WindowsOS上記のパソコンをご使用ください。
- ※2 大学事務室では、Firefox、Safari、Chrome、Microsoft Edgeの動作確認をおこなっておりますが、システ ム開発メーカーでは動作保証外です。万が一、動作に問題がある場合は Internet Explorer をご使用くださ い。

次ページで Internet Explore の使い方について記載しています。

《インターネット回線》

・1Mbps 以上の通信速度を持つアクセス回線を推奨

【注意】一部の接続環境(CATV・社内 LAN 等)では、WEB ページの閲覧において、プロキシサーバー等を利 用する場合があります。

※本学では、本人が使用するインターネット回線の問題によるサービスの不具合、その他の問題については 一切責任を負いません。

## Internet Explorer の使い方

①パソコン画面左下の検索バーに「ie」または「internet explorer」と入力してください。

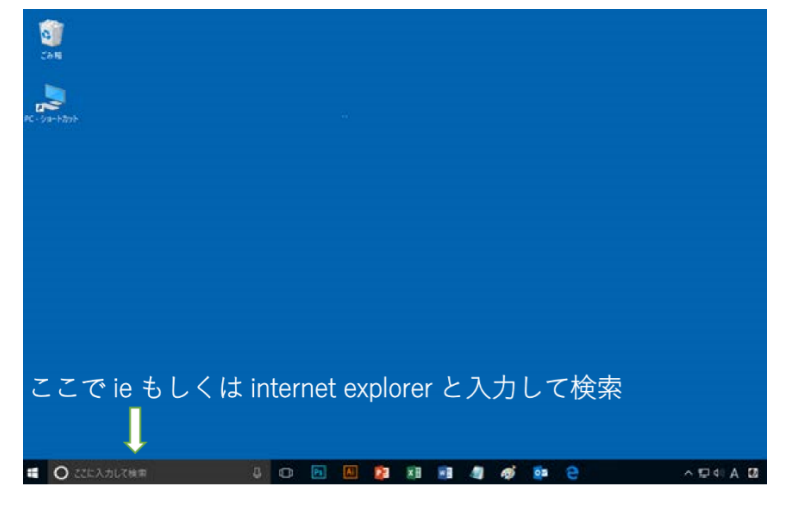

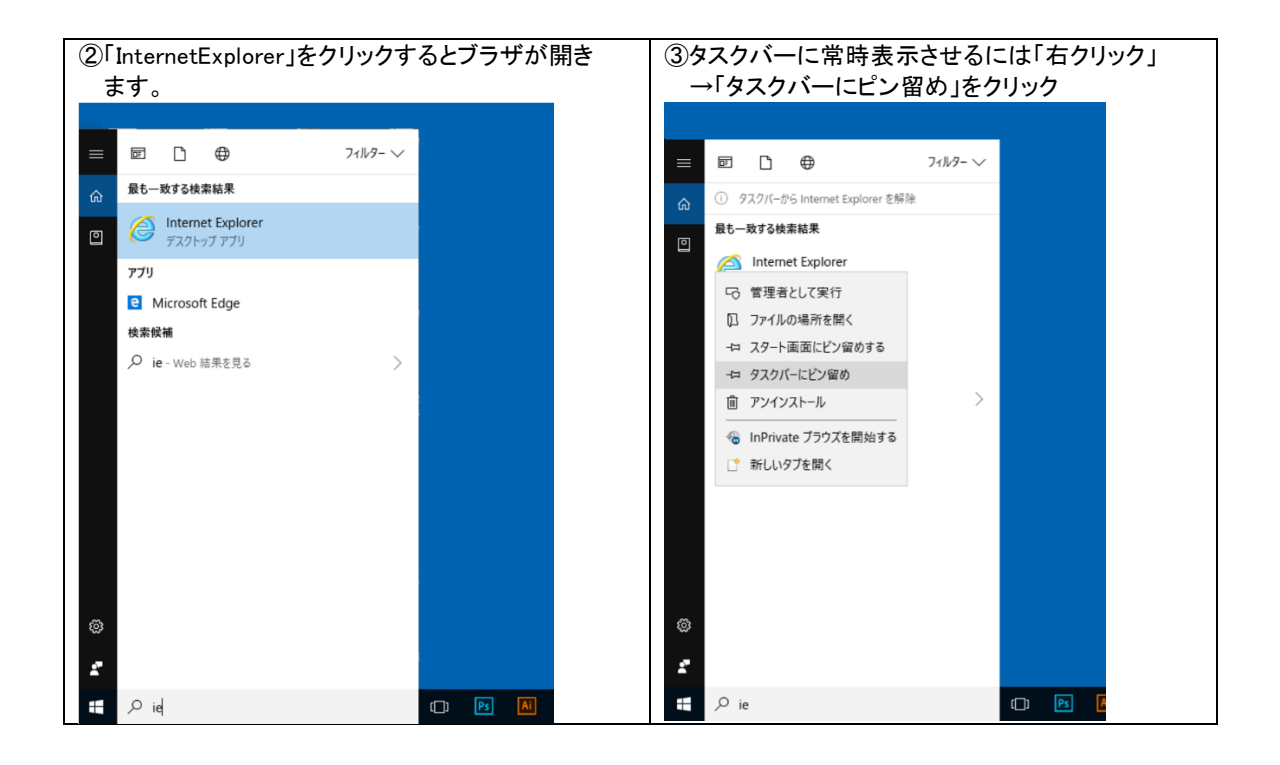

#### ④アプリがタスクバーに表示されました。今後はタスクバーより起動できます。

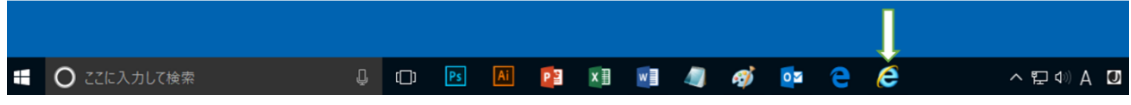